# **DSM Industrie Slot CPU**

**96.M2831/41o Intel**® Celeron Pentium III FC-PGA

# **Anwender-Handbuch**

Version 1.0

**96M2841o** 

**96M2831o Single LAN**

© 2001 M.Kraus, DSM Computer AG

Das Papier ist aus chlorfrei gebleichten Rohstoffen hergestellt und alterungsbeständig. Das komplette Handbuch ist voll recyclebar.

Texte und Abbildungen wurden mit größter Sorgfalt erstellt, DSM und der Autor können jedoch für eventuell fehlerhafte Angaben und deren Folgen weder juristische Verantwortung noch irgendeine Haftung übernehmen.

Die vorliegende Publikation ist urheberrechtlich geschützt. Alle Rechte vorbehalten. Kein Teil dieses Handbuches darf ohne schriftliche Genehmigung von DSM in irgendeiner Form durch Fotokopie, Mikrofilm oder andere Verfahren reproduziert oder in eine für Maschinen, insbesondere Datenverarbeitungsanlagen, verwendbare Sprache übertragen werden.

Die in diesem Handbuch verwendeten Soft- und Hardwarebezeichnungen sind in den meisten Fällen auch eingetragene Warenzeichen und unterliegen als solche den gesetzlichen Bestimmungen.

Technische Änderungen vorbehalten.

DSM, Galaxy, BlueBoard und Infinity sind eingetragene Warenzeichen der DSM DigitalService GmbH, München. Intel und Celeron sind eingetragene Warenzeichen der Intel Corporation. Award ist ein eingetragenes Warenzeichen von Award Software, Inc. Alle anderen verwendeten Produktnamen werden nur zu Identifikationszwecken verwendet und sind/können registrierte Warenzeichen der jeweiligen Besitzer sein.

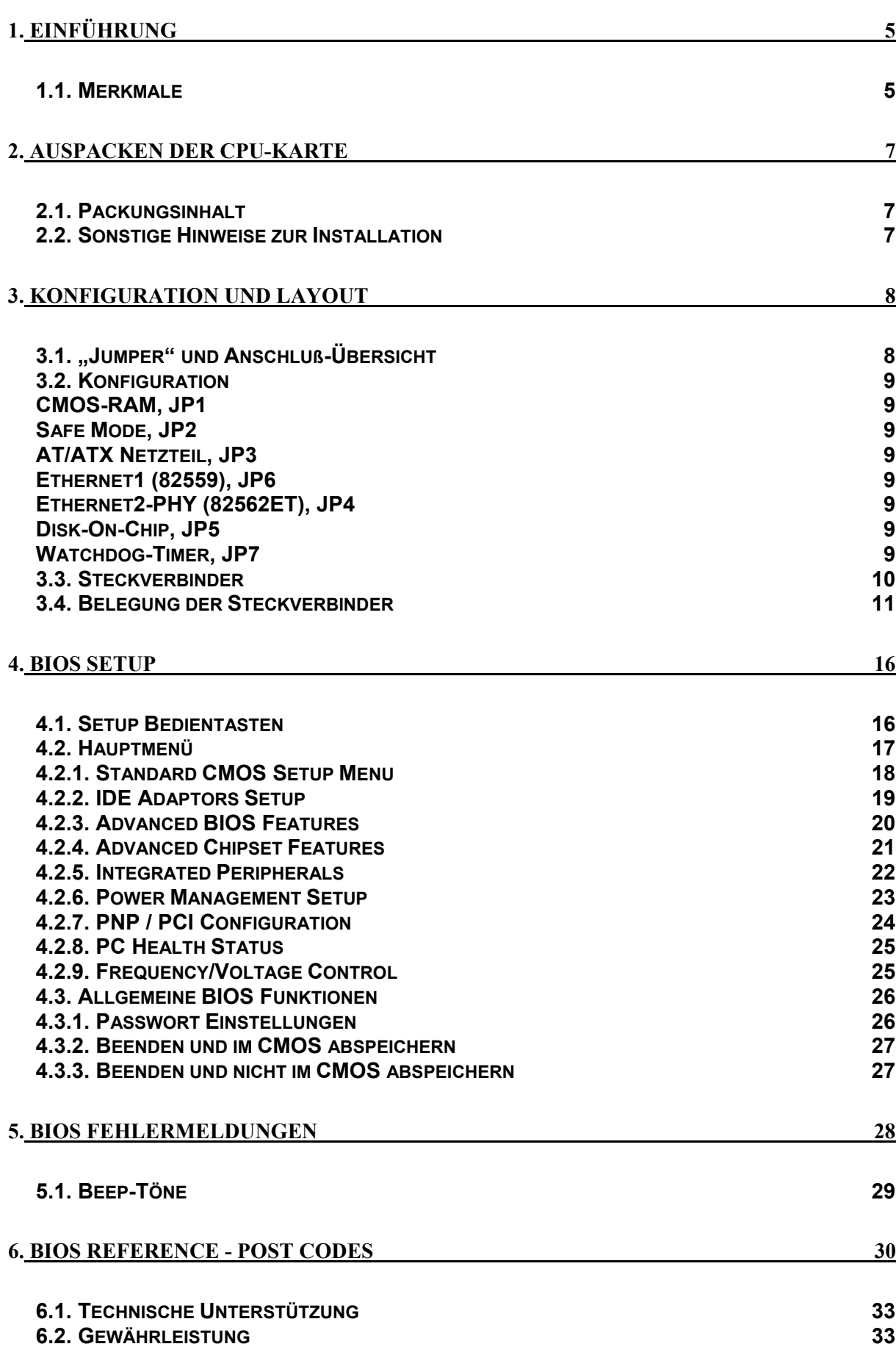

 $\overline{\phantom{a}}$ 

# **1. Einführung**

## **Über dieses Handbuch**

Dieses Handbuch soll dem Anwender die Grundinformation für die richtige Anwendung der DSM Industrie Slot CPU vermitteln.

## **1.1.** *Merkmale*

#### **Hauptprozessor**

Intel© Celeron© und Pentium-*III*© Frontsidebus (FSB): 66/100/133 MHz automatische Erkennung von FSB und Core Ratio

#### **Hauptspeicher**

2 x DIMM Sockel für SDRAM PC100/PC133 max. 512MB (kein ECC und registered DIMM Support)

#### **BIOS**

4MB Firmware Hub mit Award BIOS

#### **Uhr/Kalender**

Echtzeituhr und Kalender mit Batteriebackup

#### **Bus Interface**

ISA/PCI Bus – PICMG 2.0 PCI Local Bus V2.1 (4 Master PCI Slots) 68pin. PCI Anschluß intern

#### **VGA**

Intel 82815 GMCH mit 4MB

#### **LAN**

Dual Ethernet, Intel 82559 und Intel 82801BA ICH2 LAN Controller 10 Base T / 100 Base TX, vollduplex

#### **IDE-Interface**

bis zu 4 enhanced IDE-Laufwerke PIO-Mode 4 UDMA 33/66/100, Bus Master

#### **FDD-Interface**

Floppycontroller für zwei Laufwerke 360KB – 2.88MB, 3-Mode FDD

#### **Serielle Schnittstellen**

Zwei serielle Ports (UART 16C550) mit 16Byte T/R FIFO

## **Parallele Schnittstelle**

Eine Centronics kompatible parallele Schnittstelle (ECP/EPP bi-directional)

#### **USB, Watchdog, IrDA**

#### **ATX Power Control Interface**

#### **System Monitoring**

zur Überwachung von Temperatur, Lüfter und Spannung

#### **PS/2-Anschluß**

PS/2 Buchse für Tastatur und PS/2-Mouse (über mitgeliefertes Y-Kabel)

#### **Disk-On-Chip**

Sockel für DiskOnChip-Modul

#### **Temperaturbereich**

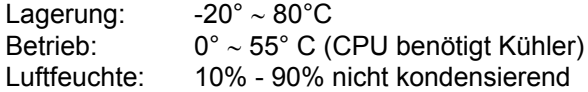

#### **Stromaufnahme**

+5V 7A +12V 200mA -12V 30mA

#### **Physikalische Abmessungen**

Steckkarte (6-Layer) 338.5 x 121.5 mm

# **2. Auspacken der CPU-Karte**

Die DSM Slot-CPU Karte enthält empfindliche Bauteile, die durch statische Aufladung leicht beschädigt werden können. Um solche Beschädigungen zu vermeiden, verwenden Sie bitte beim Auspacken eine antistatische Unterlage. Der Anwender, der die CPU konfiguriert und installiert sollte zusätzlich ein antistatisches Armband tragen, das am selben Punkt wie auch die antistatische Unterlage geerdet sein sollte. Überprüfen Sie bitte die Verpackung auf eine offensichtliche Beschädigung.

## **2.1.** *Packungsinhalt*

Außer diesem Handbuch enthält die Verpackung folgende Teile:

- DSM Industrie Slot-CPU
- Slotblech mit 25pol. Parallel-Port
- Slotblech mit 2x 9pol. Serial-Port
- Slotblech mit 15pol. VGA-Port
- Floppy / UDMA-Harddisk Kabel
- Y-Kabel für Maus und Tastatur
- 4pol. ATX Steuerkabel
- Treiber auf CD

## **2.2.** *Sonstige Hinweise zur Installation*

Sie können die Konfiguration der DSM Industrie Slot CPU ändern, indem Sie sogenannte "Jumper" auf der Karte stecken oder entfernen. Die Grundeinstellungen, die zur einwandfreien Funktion der CPU-Karte notwendig sind, wurden schon durch uns vorgenommen. Normalerweise sollten Sie die Jumper nicht ändern müssen.

Ein Jumper wird als **geschlossen** bezeichnet, wenn ein Stecker die beiden Anschlüsse des Jumpers verbindet. Dementsprechend ist ein Jumper **offen**, wenn der Stecker nur über **ein** Pin des Jumpers, oder gar nicht gesteckt ist.

Folgende Zeichnung gibt einen Überblick über mögliche Jumperstellungen:

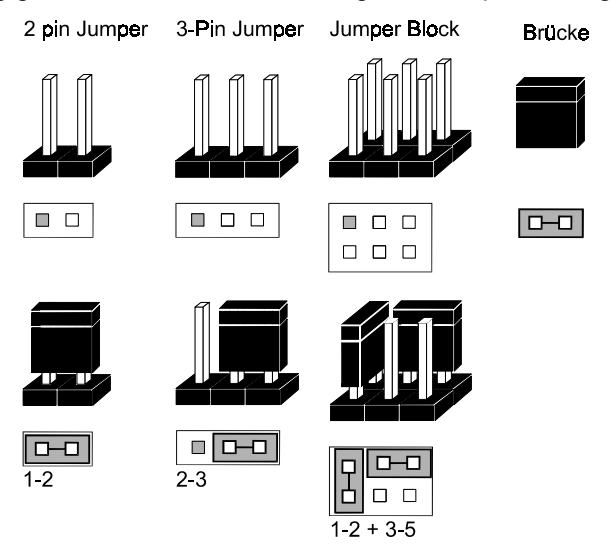

# **3. Konfiguration und Layout**

# **3.1.** *"Jumper" und Anschluß-Übersicht*

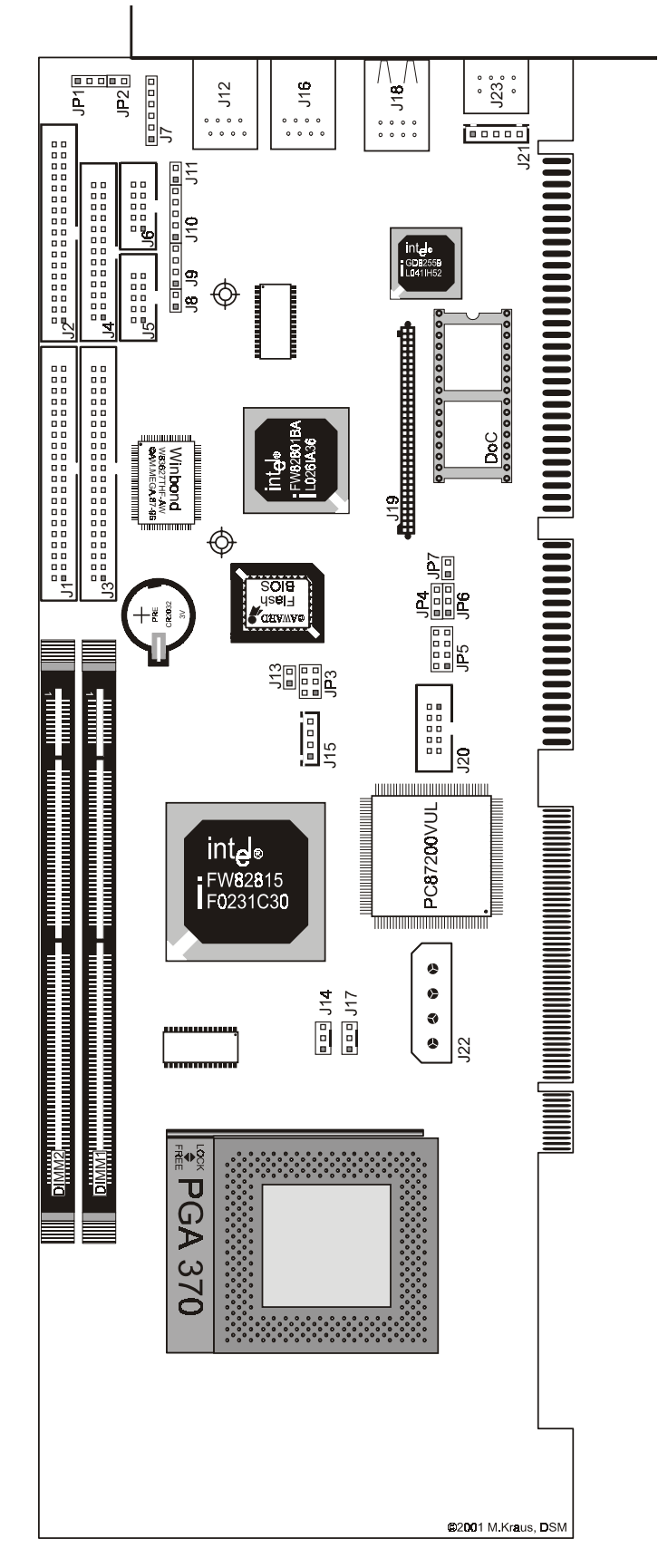

# **3.2.** *Konfiguration*

#### **CMOS-RAM, JP1**

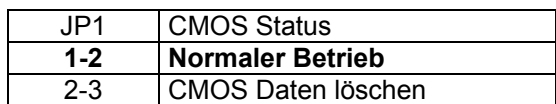

#### **Safe Mode, JP2**

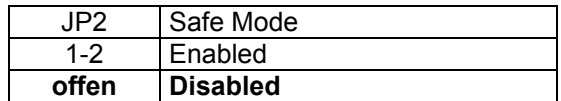

#### **AT/ATX Netzteil, JP3**

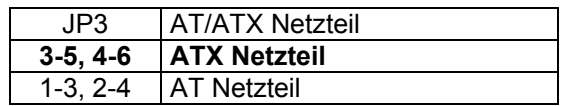

#### **Ethernet1 (82559), JP6**

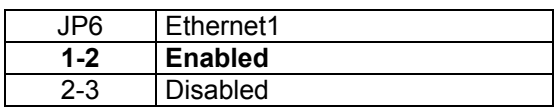

#### **Ethernet2-PHY (82562ET), JP4**

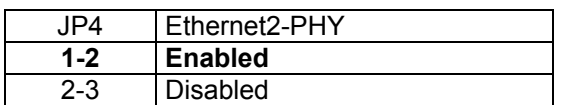

#### **Disk-On-Chip, JP5**

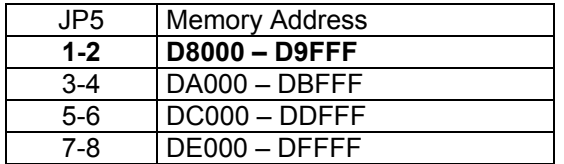

#### **Watchdog-Timer, JP7**

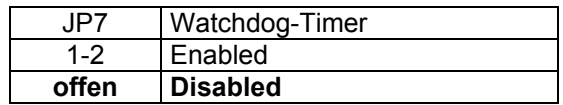

## **3.3.** *Steckverbinder*

# **Übersicht**

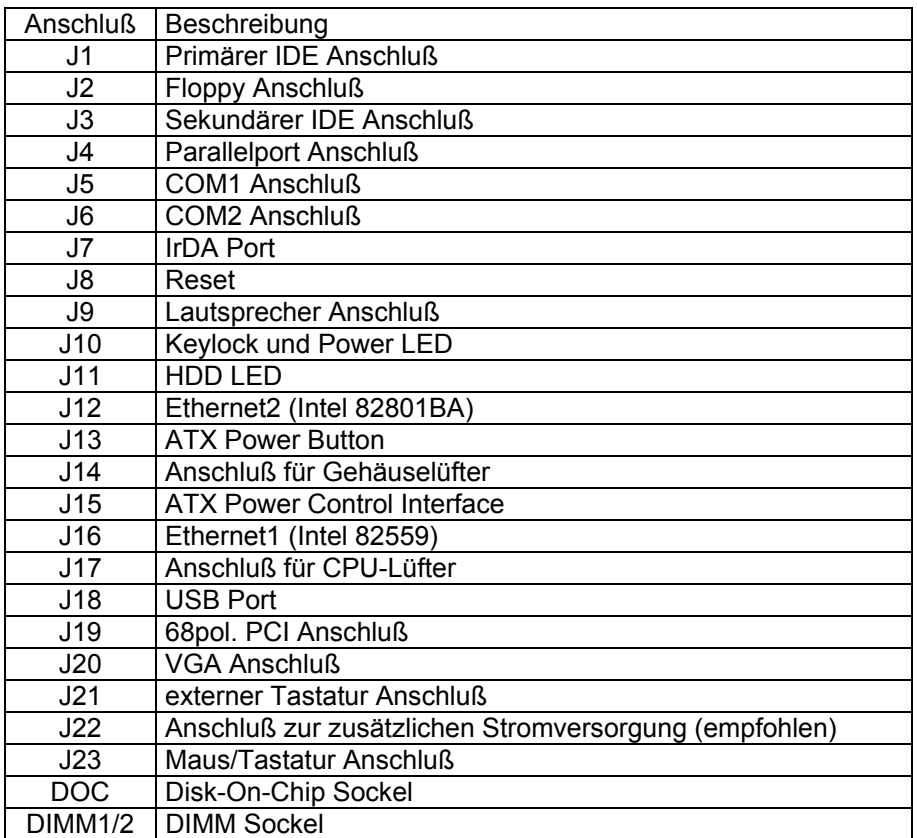

## **3.4.** *Belegung der Steckverbinder*

## **J1 / J3, IDE Harddisk**

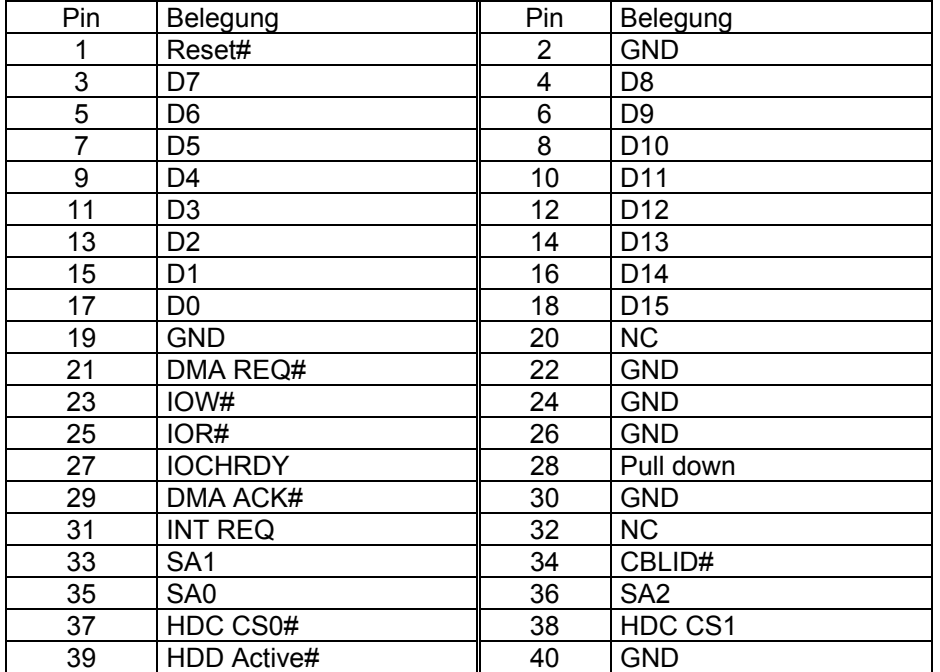

## **J2, Floppy Anschluß**

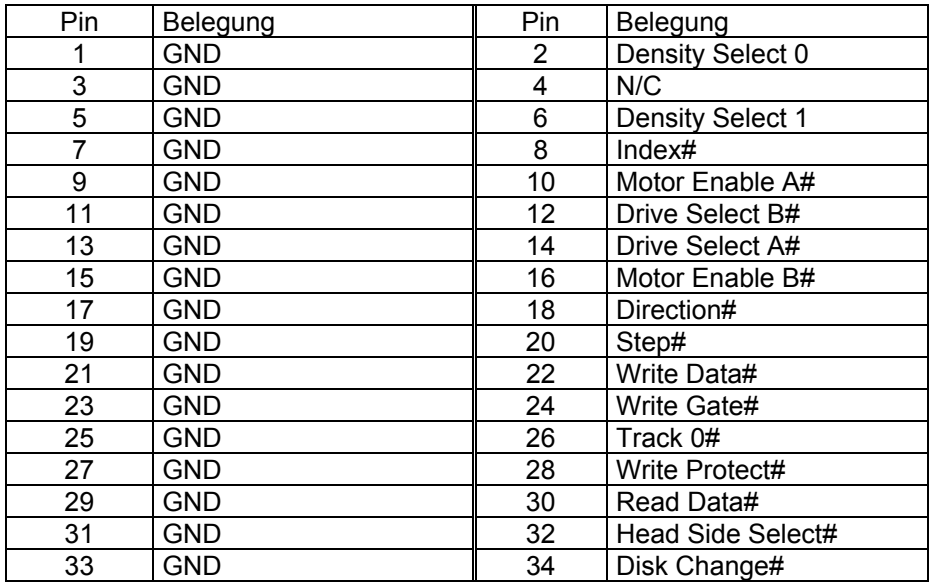

## **J4, Parallel Port**

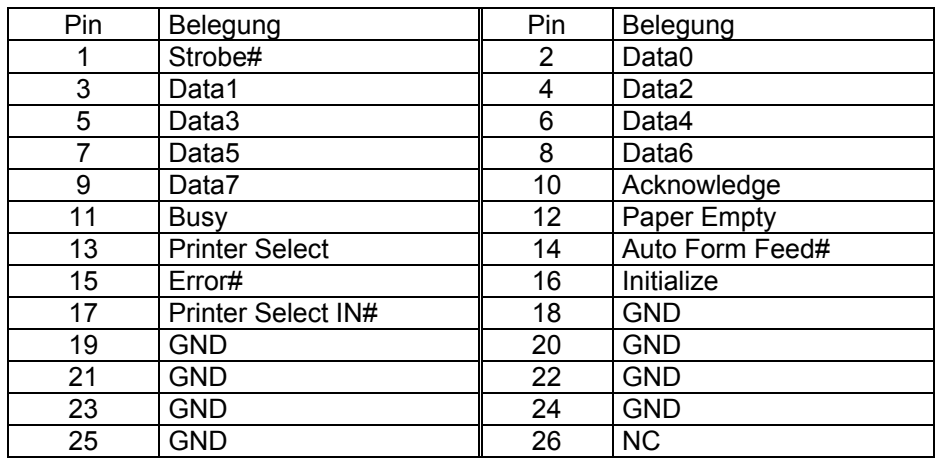

## **J5 / J6, COM1 / COM2 Anschluß**

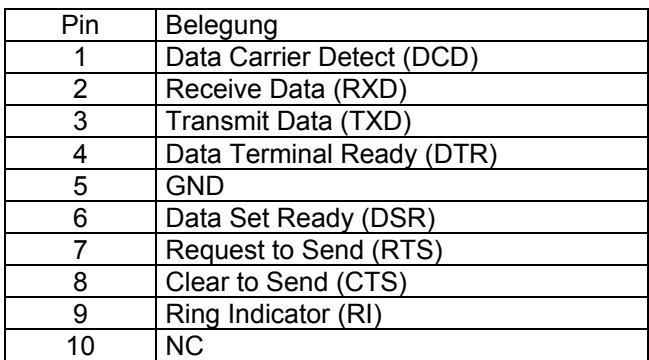

## **J7, IrDA Anschluß**

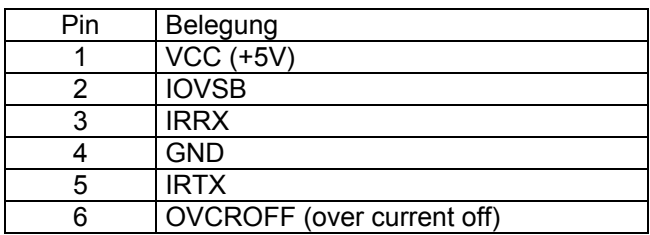

## **J8, Reset**

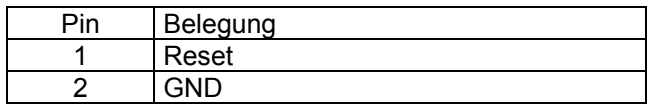

## **J9, Lautsprecher Anschluß**

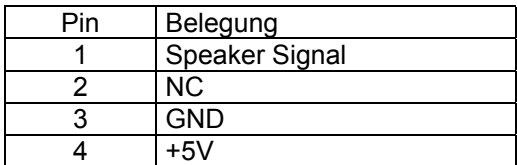

## **J10, Keylock/Power LED**

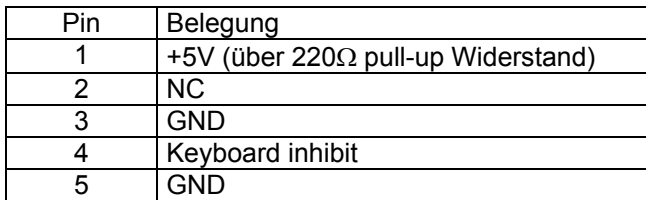

## **J18, IDE LED**

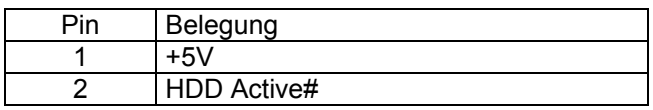

## **J11, IDE LED**

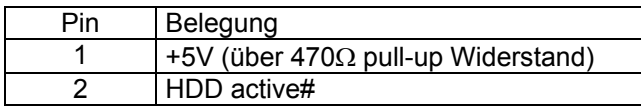

## **J12 / J16, Ethernet RJ-45 Anschluß**

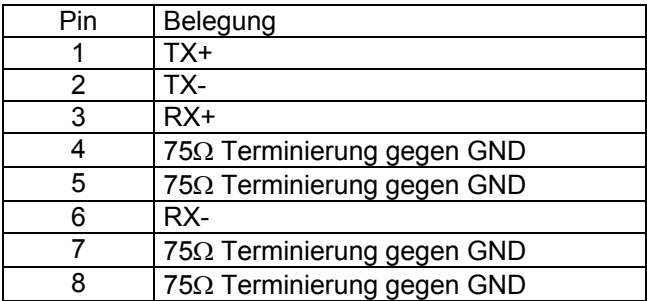

## **J13, ATX Power Button**

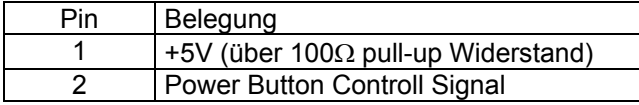

## **J14 / J17, Gehäuse und CPU Lüfter Anschluß**

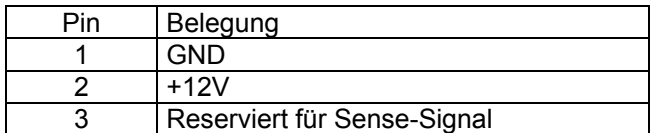

## **J15, ATX Power Control**

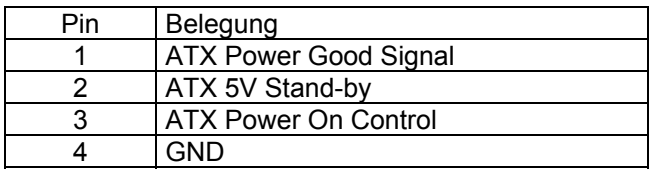

## **J18, USB Anschluß**

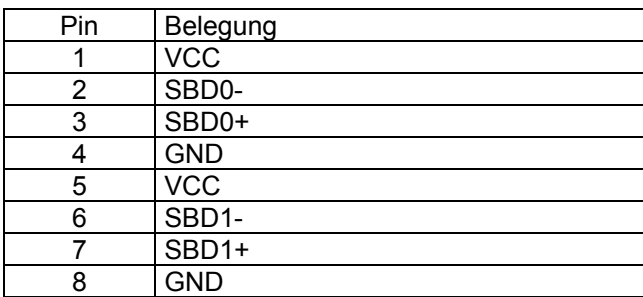

## **J20, VGA Anschluß intern**

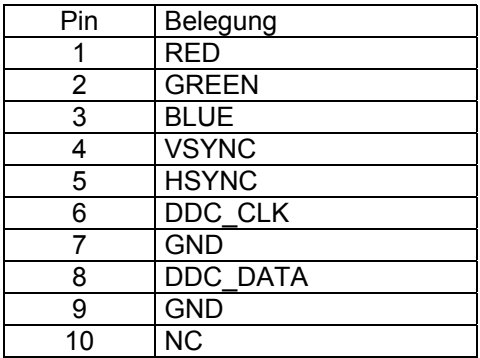

## **J21, interner Tastatur Anschluß**

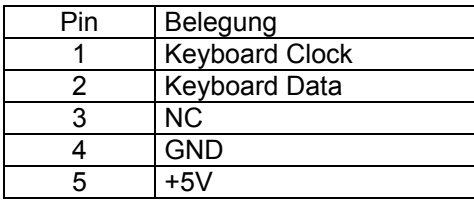

# **J22, extra Spannungsversorgung\***

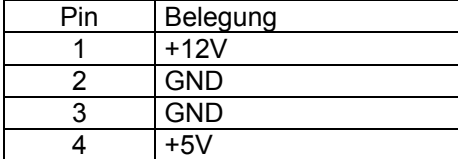

\*wir empfehlen den Anschluß vorallem bei schnelleren Prozessoren!

## **J23, PS/2 Tastatur und Maus**

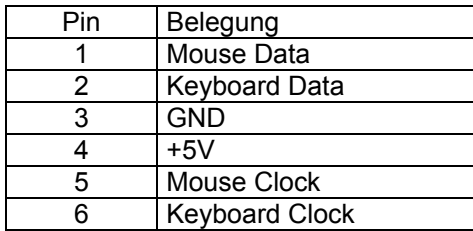

# **4. BIOS Setup**

Das Basic Input/Output System (BIOS) besitzt eine Anzahl festprogrammierter Programmteile im Nur-Lese-Speicher (ROM), die dem System seine fundamentalen Betriebscharakteristika geben. Die DSM Slot CPU verwendet ein BIOS der Firma Award.

#### **4.1.** *Setup Bedientasten*

- ESC: Ausgang zum vorherigen Schirm
- Cursortasten: Cursorsteuerung
- PgUp/PgDn/"+"/"-": Hier können Werte verändert werden bzw. Optionen durchgewählt werden.
- F1: Hilfe für die gewählte Option
- F5: Alte Werte übernehmen. Dies sind die Werte, mit denen die laufende Bearbeitung begonnen wurde.
- F6: Laden der "fail-safe" Werte. Dient nur zur Fehlersuche.
- F7: Hiermit werden alle Optionen mit den optimierten Werten eingestellt um Betriebssicherheit und Geschwindigkeit zu gewährleisten.
- F10 Alle Änderungen sichern und neu starten.

# **4.2.** *Hauptmenü*

Die verschiedenen Möglichkeiten im BIOS Setup Programm sehen Sie im folgendem Bild:

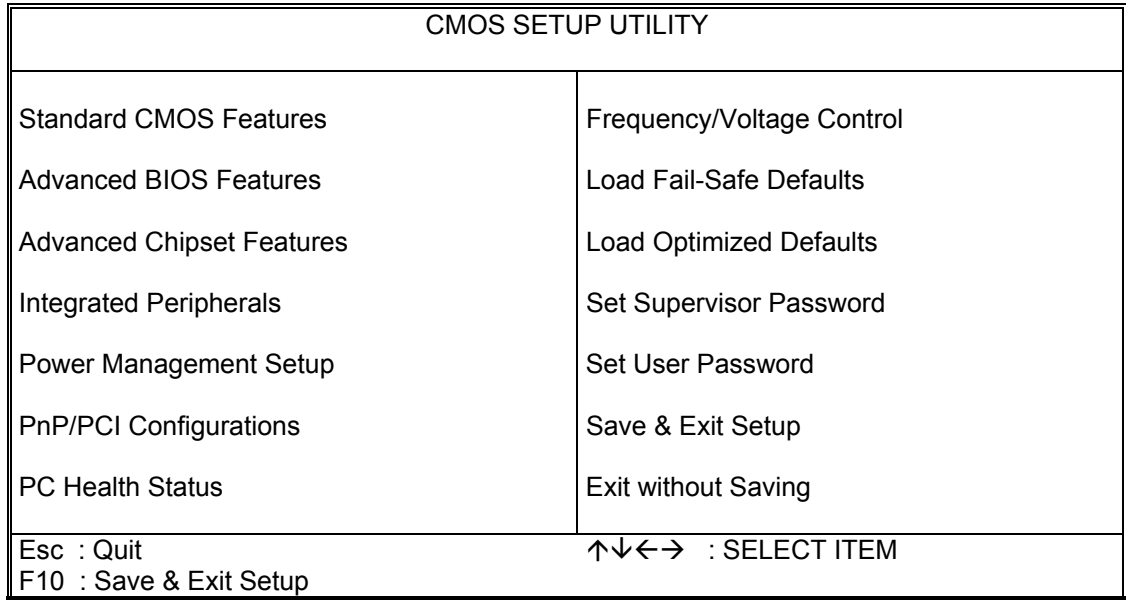

Bei BIOS Update oder CMOS Datenverlust ist es dringend empfohlen "Load Optimized Defaults" auszuführen.

## **4.2.1. Standard CMOS Setup Menu**

Die verschiedenen Möglichkeiten im BIOS Setup Programm sehen Sie im folgendem Bild:

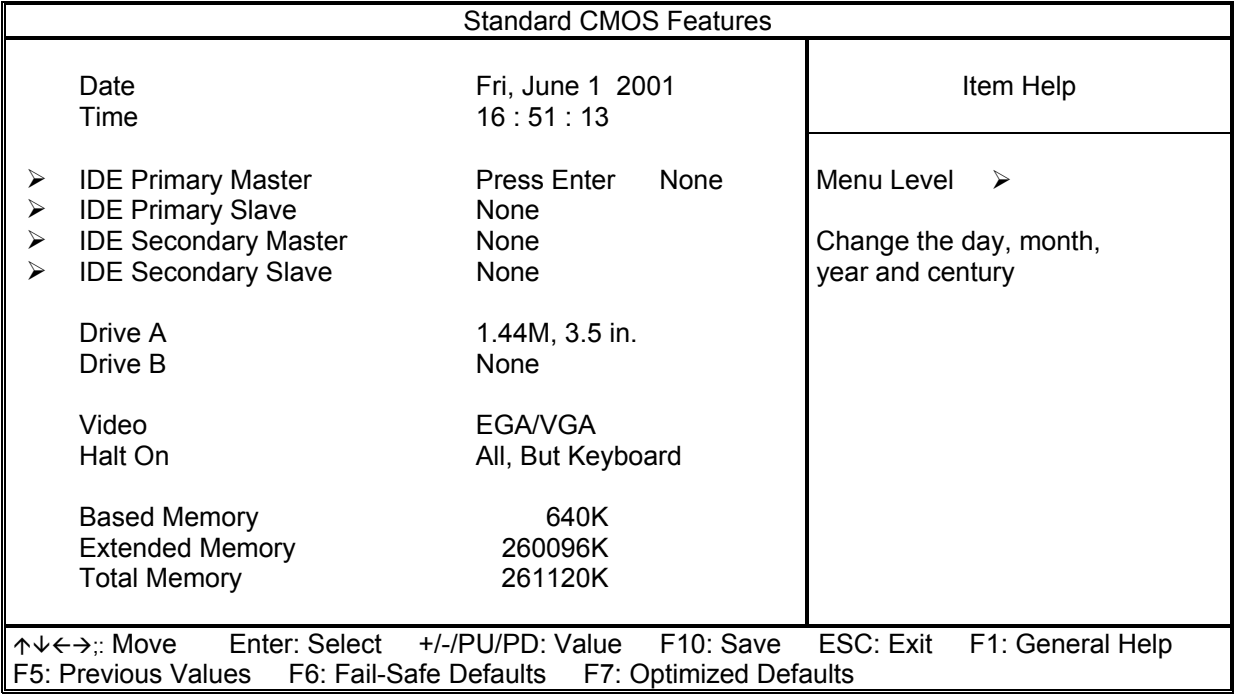

#### **Einstellungen:**

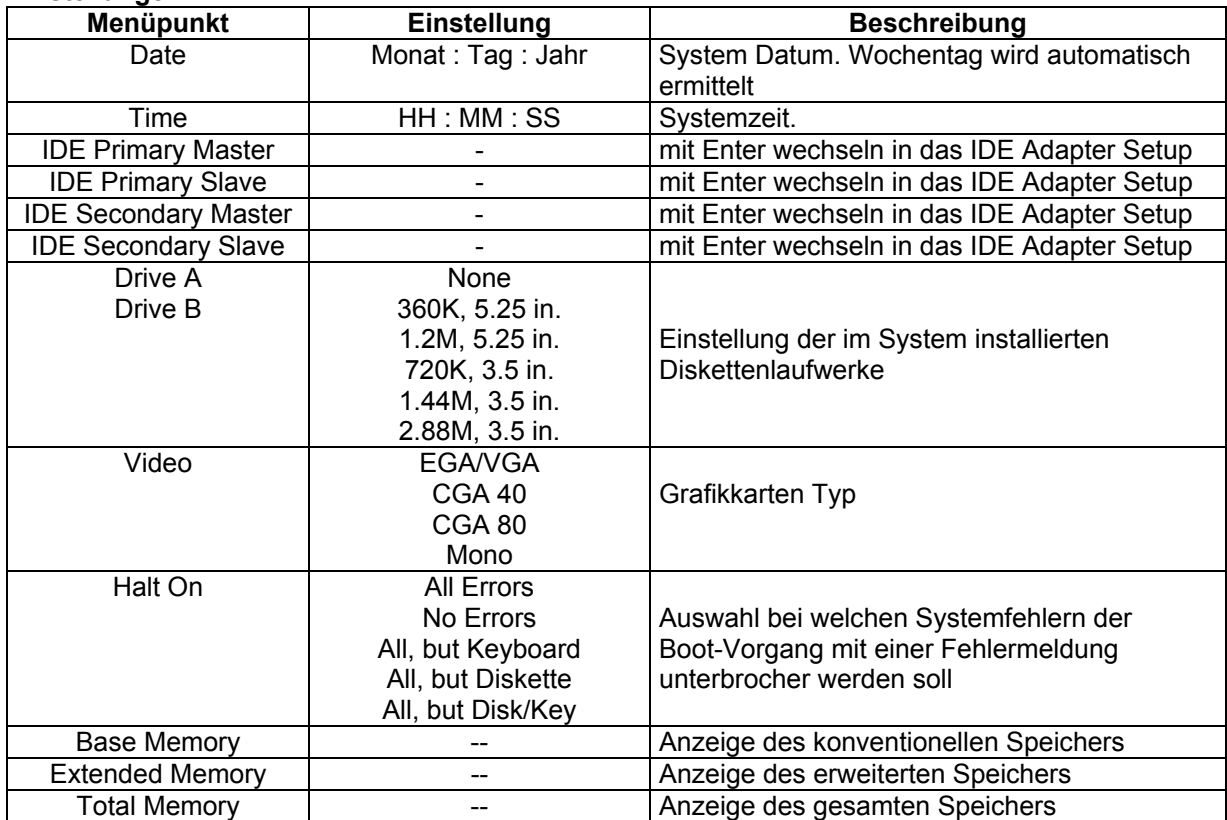

# **4.2.2. IDE Adaptors Setup**

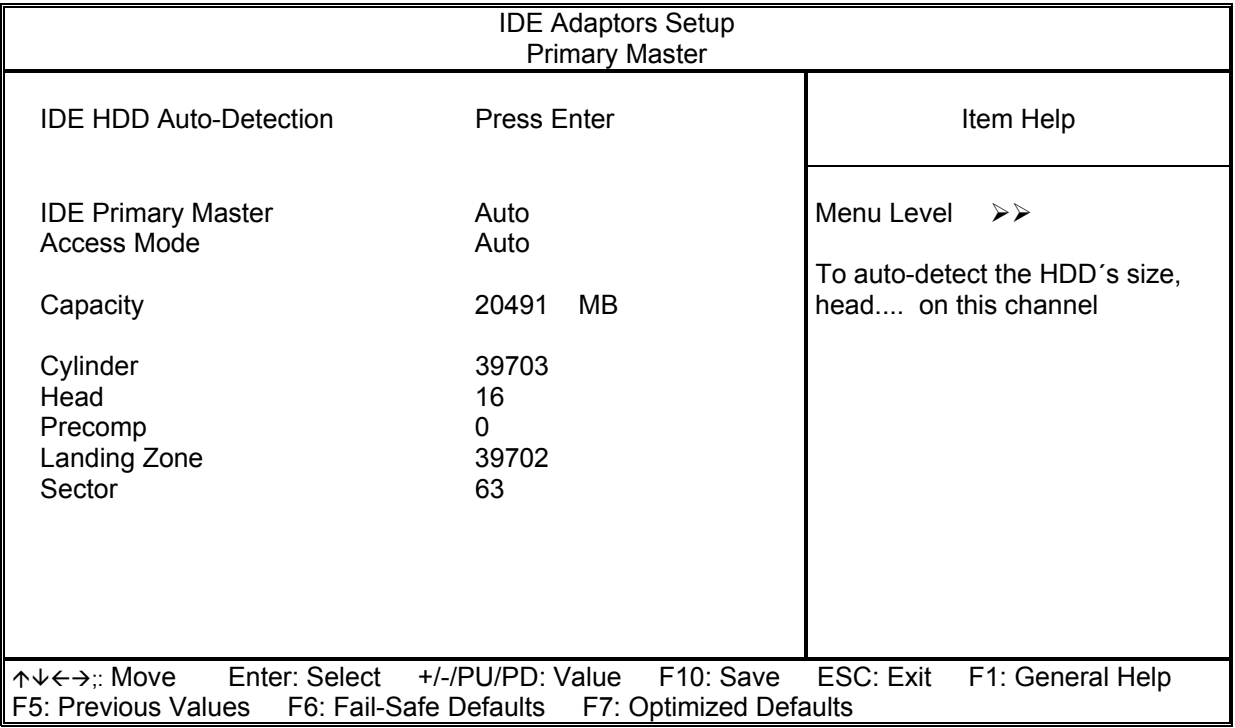

#### **Einstellungen:**

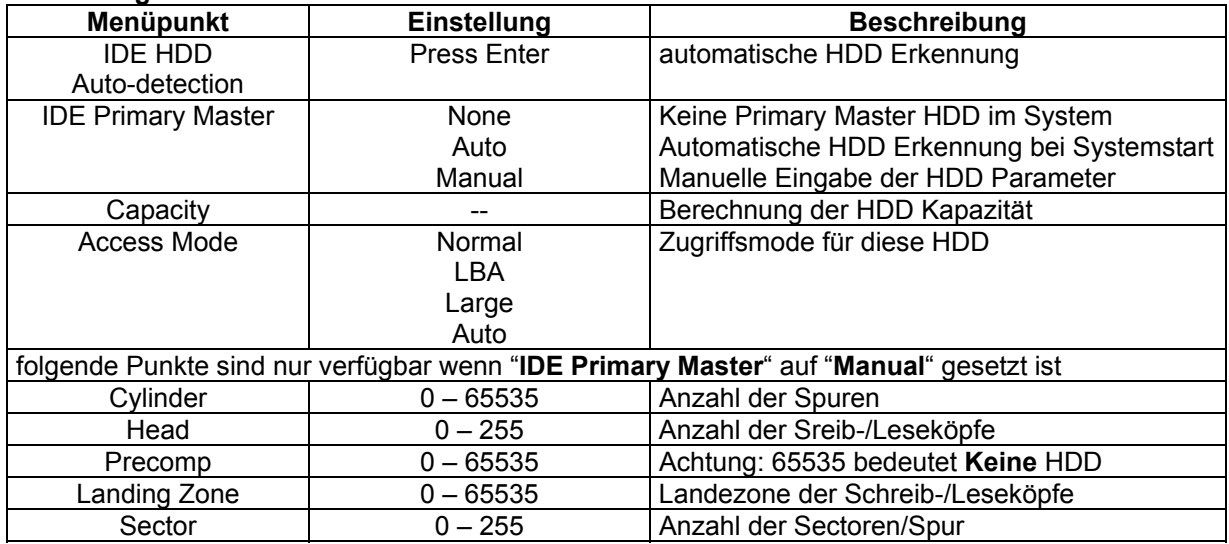

#### **4.2.3. Advanced BIOS Features**

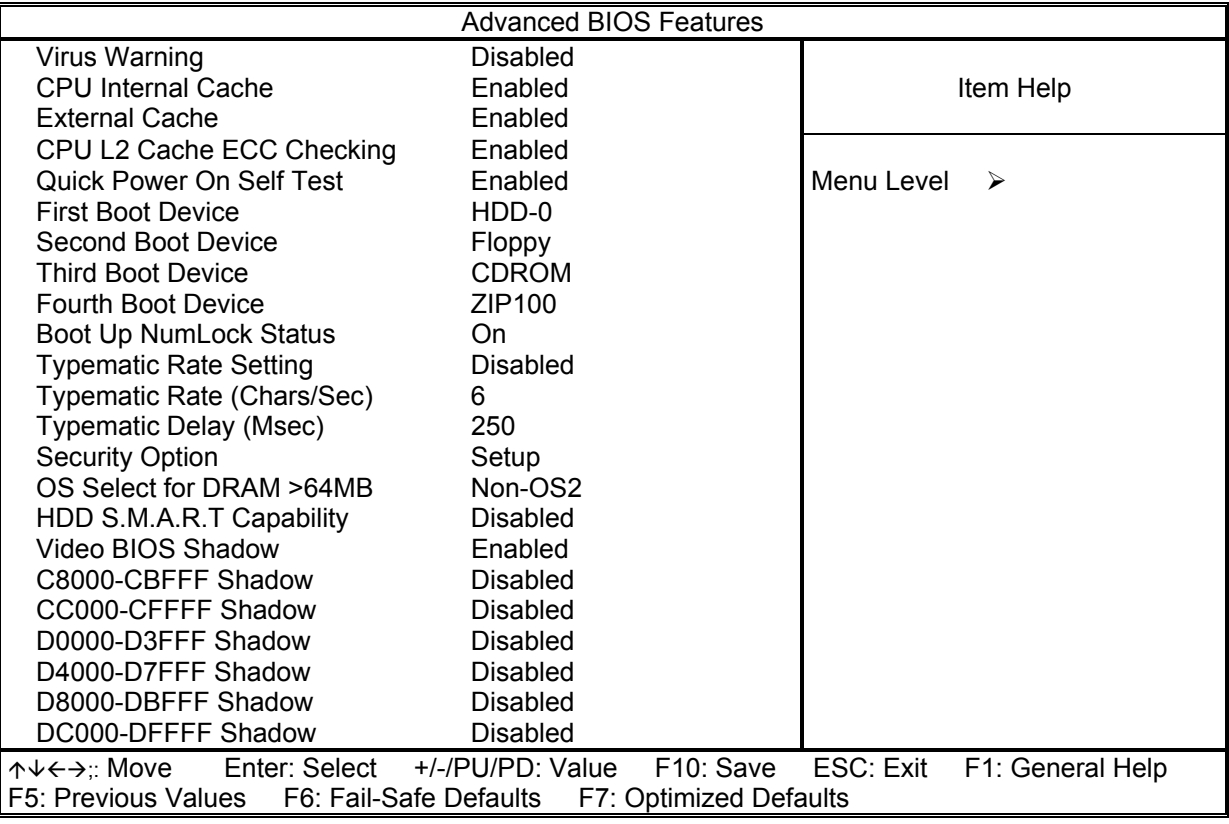

#### CPU Internal/External Cache

Diese Optionen sollten immer gesetzt sein, da damit der Speicherzugriff wesentlich beschleunigt wird.

#### Quick Power On Self Test

Wenn diese Option eingeschaltet ist, wird ein verkürzter Selbsttest durchgeführt.

#### Boot Sequence

Hier können Sie die Reihenfolge der Bootlaufwerke angeben.

#### Boot Up NumLock Status

Das System läuft mit leuchtender NumLock-LED hoch, das Keypad ist auf Zahlen geschaltet, wenn diese Option eingeschaltet ist.

#### Typermatic-Rate-Setting

Wenn eingeschaltet, wird die Möglichkeit gegeben, die Rate und Verzögerung zu definieren.

#### Typematic Rate (Chars/Sec)

Es können 6/8/10/12/15/20/24/30 Zeichen pro Sekunde eingestellt werden.

#### Typematic Delay (Msec)

Es können 250/500/750/1000 msec eingestellt werden.

#### Security Option

Bei Einstellung auf "System" wird das System nur gestartet, das Setup nur ausgeführt, wenn das richtige Passwort eingegeben wird. Wenn Sie die Einstellung "Setup" gewählt haben, wird zwar das System gestartet, aber der Zugang zum Setup ist über das Passwort abgesichert.

Video BIOS Shadow

Wenn diese Option eingeschaltet ist, wird das Video BIOS ins RAM kopiert.

C8000 - CFFFF / D0000 - D7FFF / D8000 - DFFFF

Mit diesen Optionen können Sie bestimmen, ob für diese Speicherbereiche evtl. vorhandene ROM´s kopiert werden.

#### **4.2.4. Advanced Chipset Features**

Im Setupmenü für das Chipset sind alle Einstellungen für das CPU-Board schon vorgenommen und sollten nicht geändert werden.

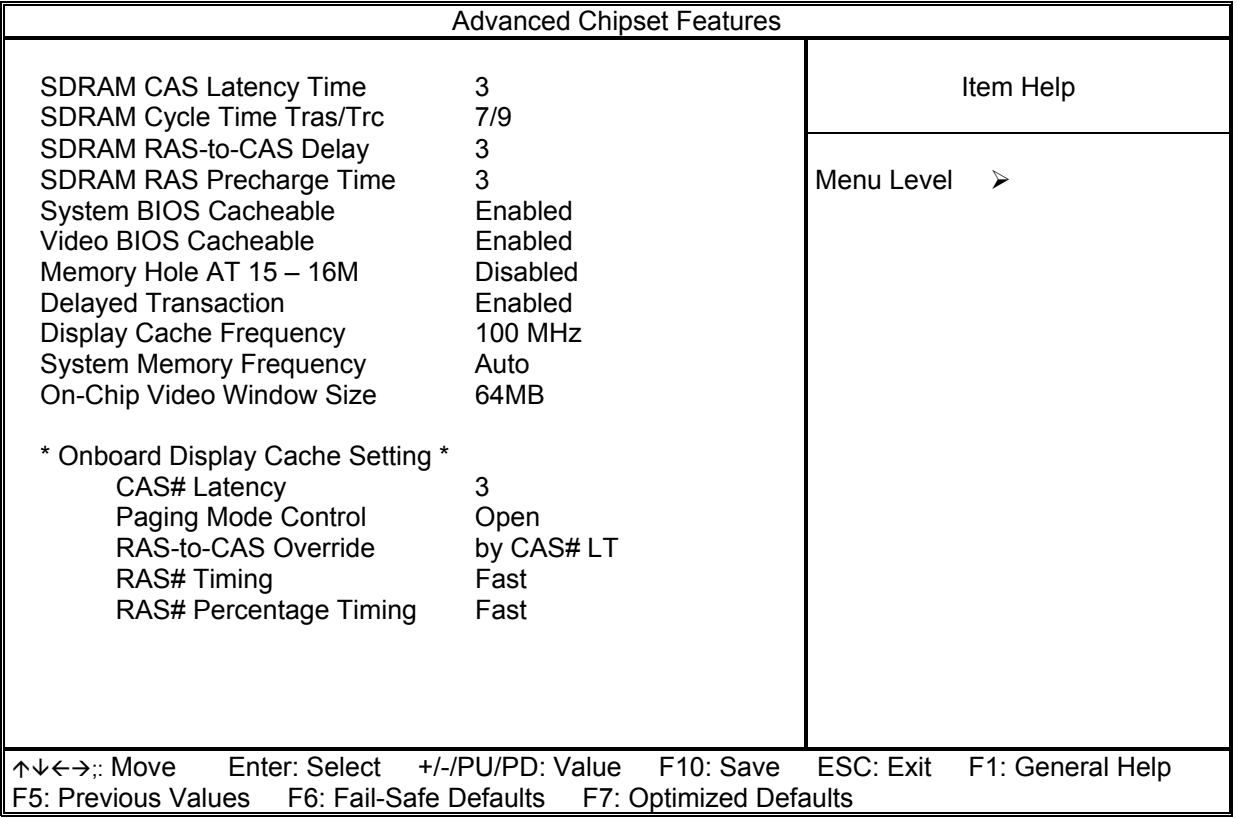

Diese Einstellungen wurden vom Werk voreingestellt und sollten nur von Fachleuten geändert werden. Änderungen können die Betriebssicherheit nachhaltig stören.

# **4.2.5. Integrated Peripherals**

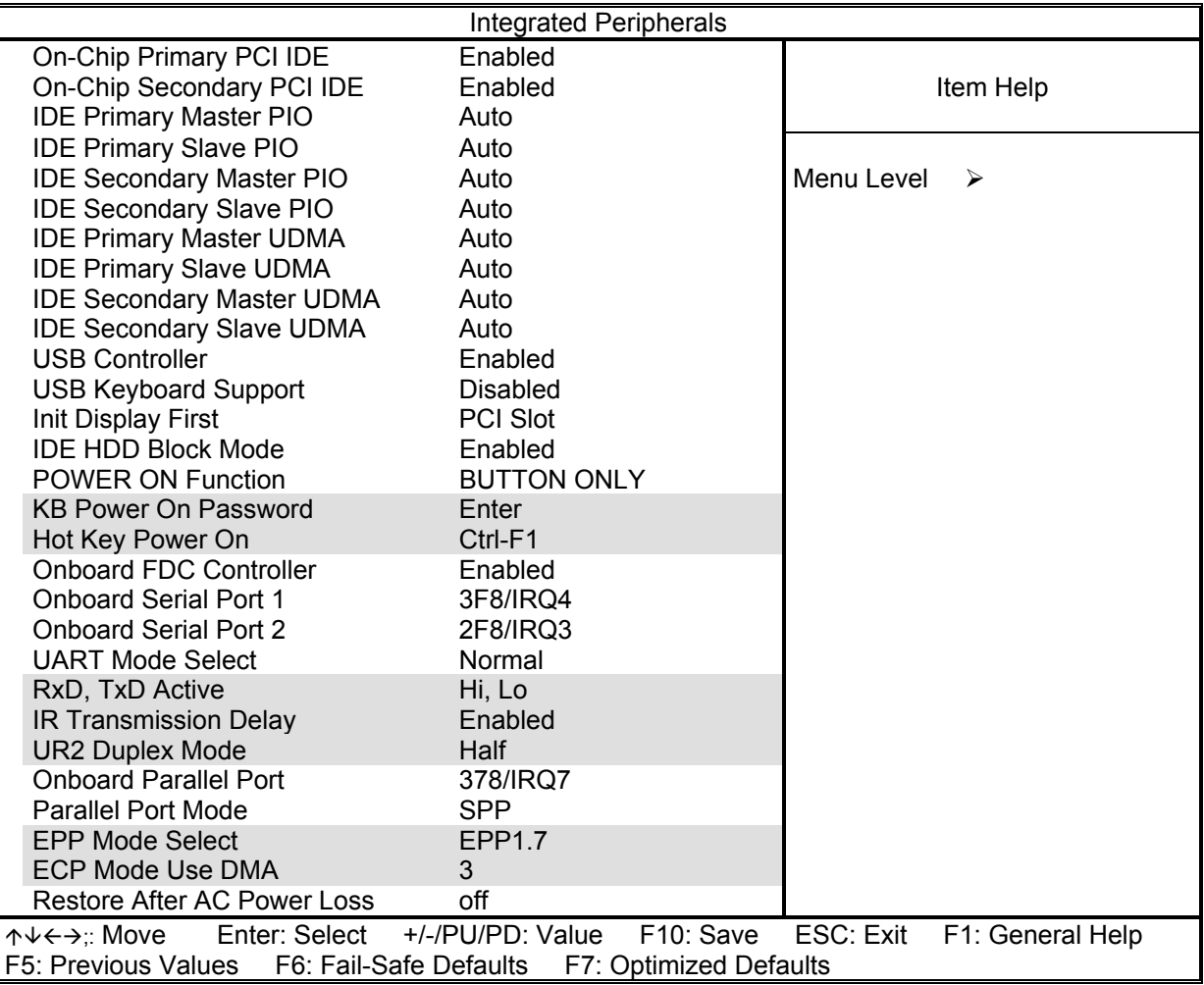

#### **Einstellungen:**

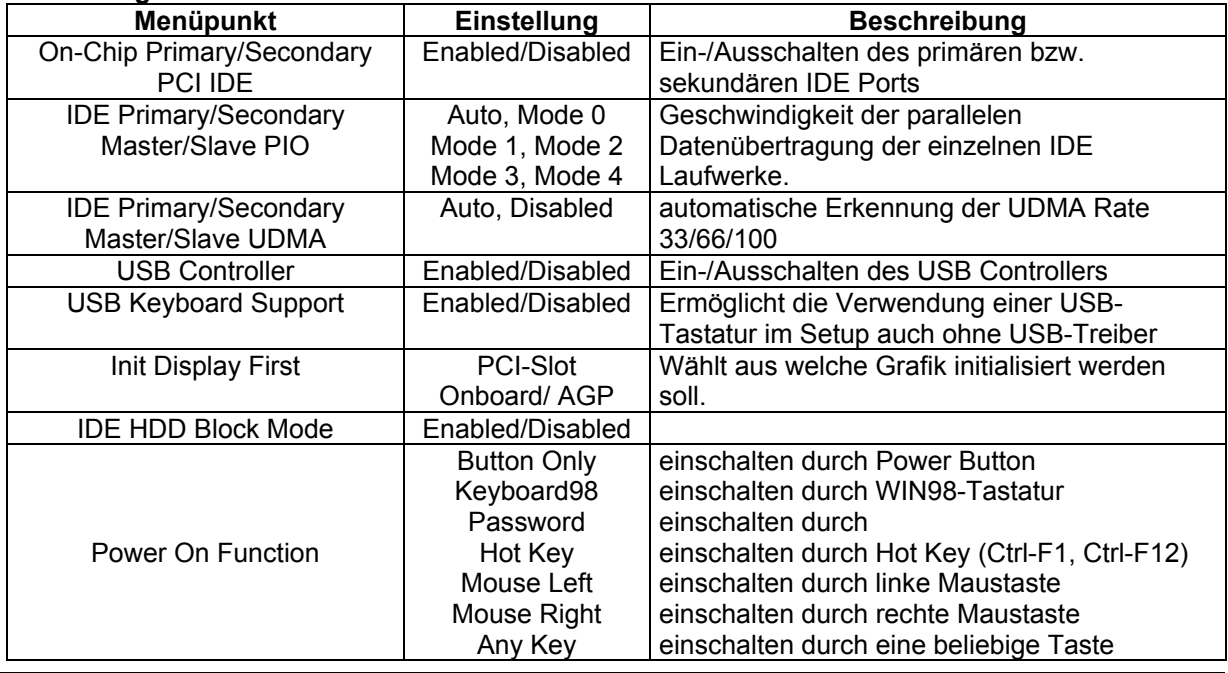

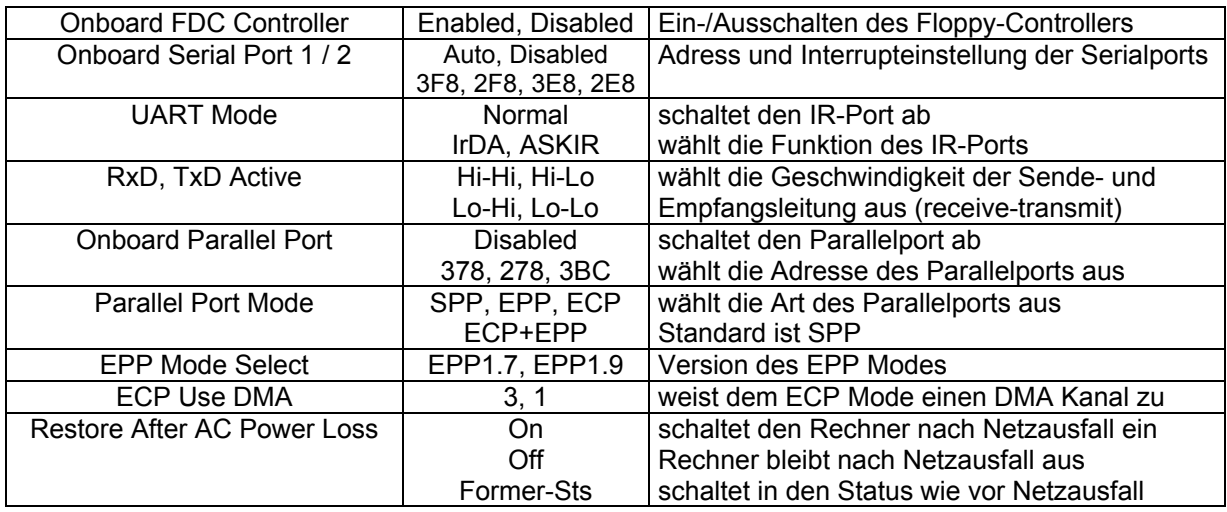

# **4.2.6. Power Management Setup**

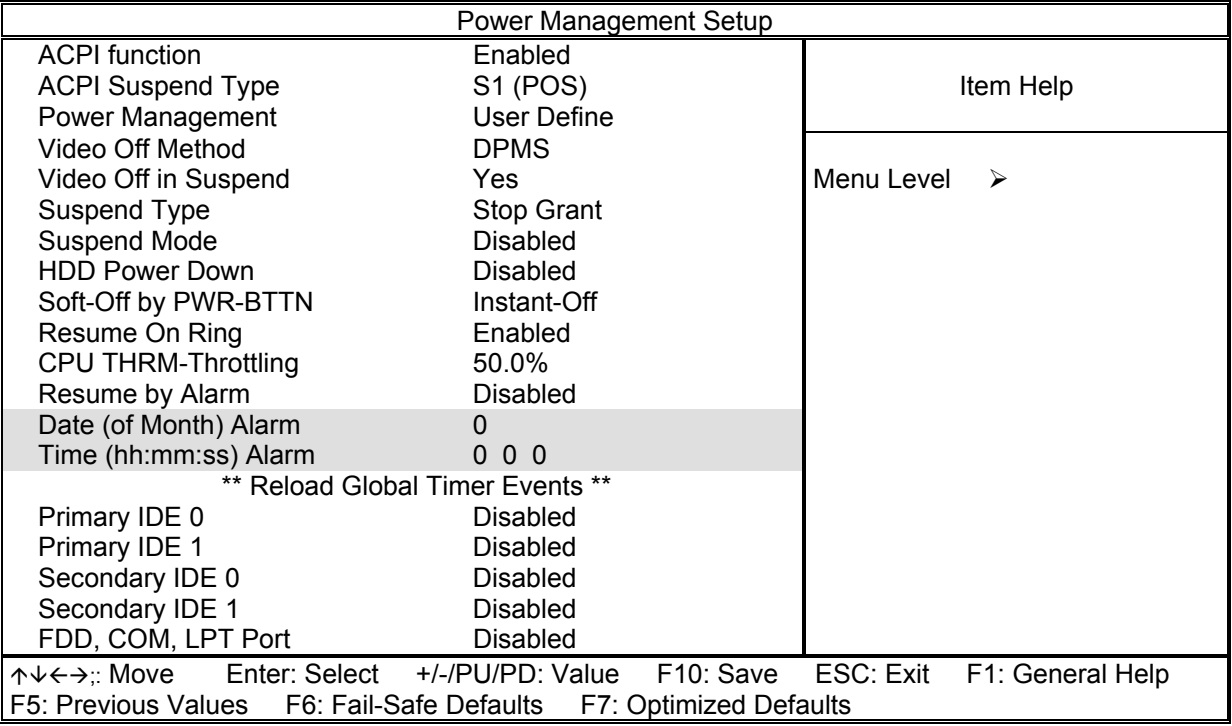

#### **Einstellungen:**

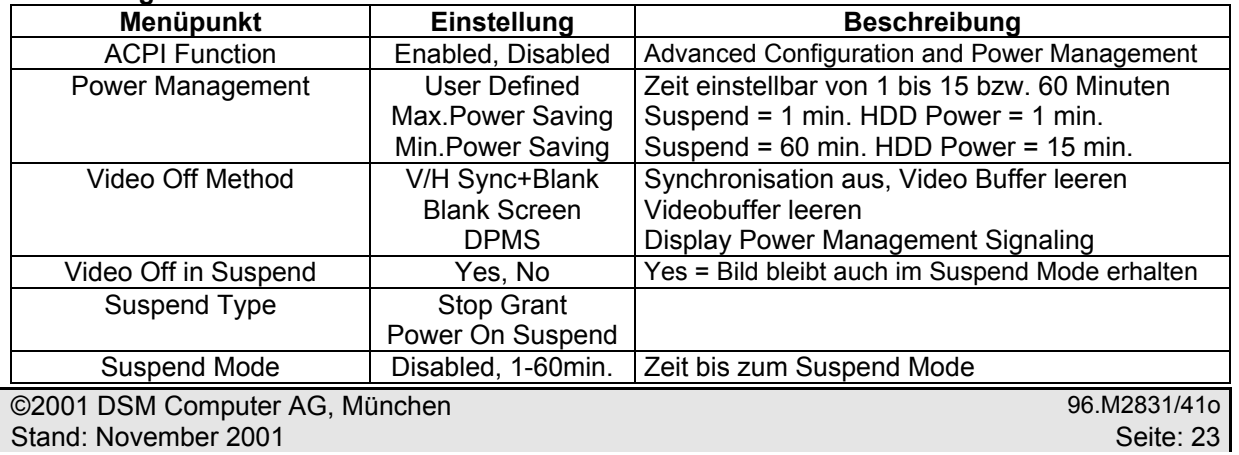

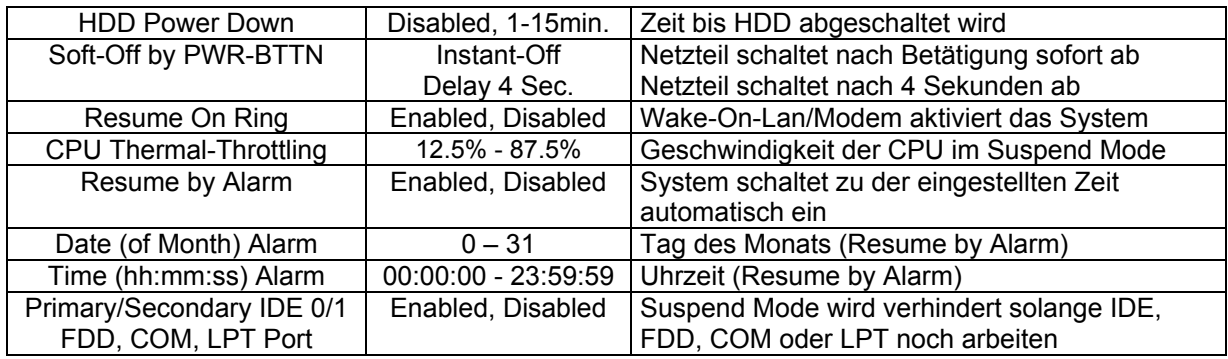

## **4.2.7. PNP / PCI Configuration**

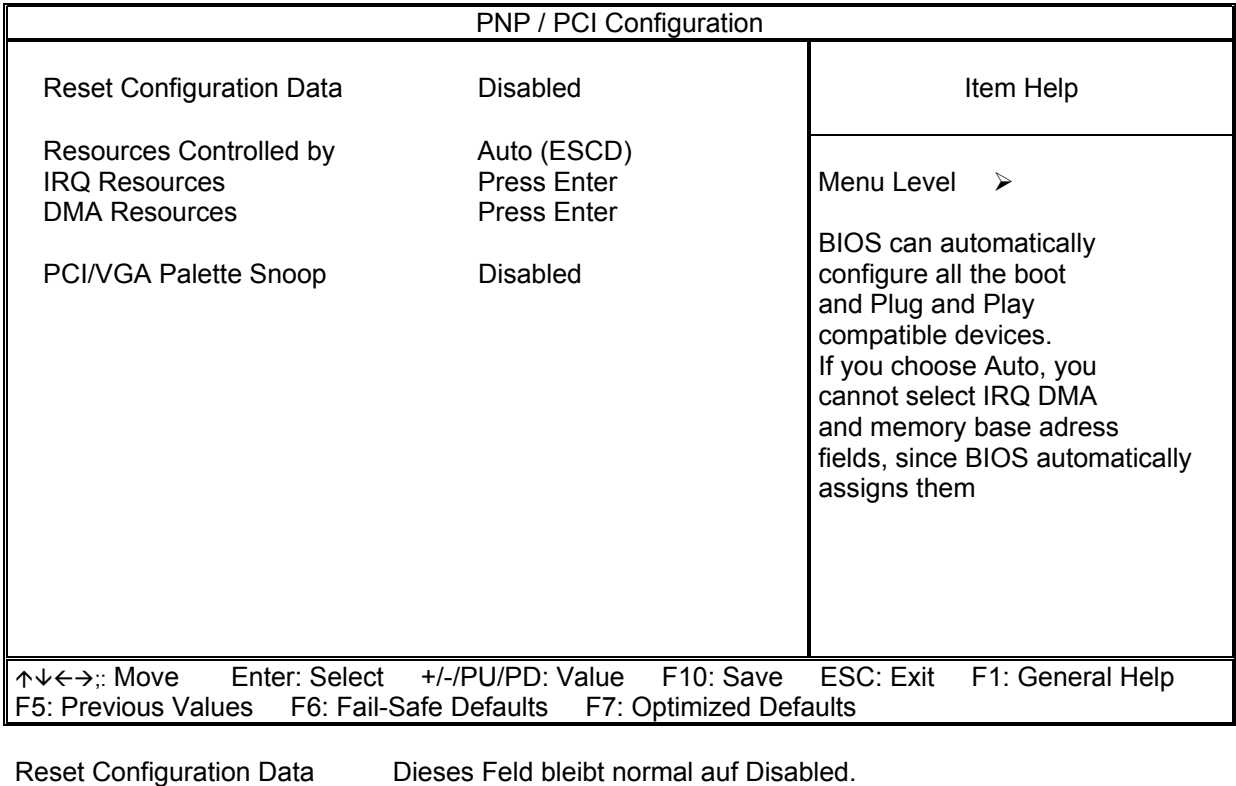

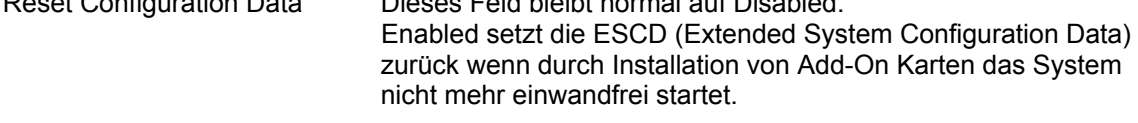

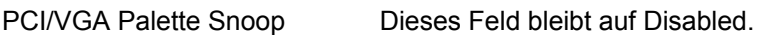

## **4.2.8. PC Health Status**

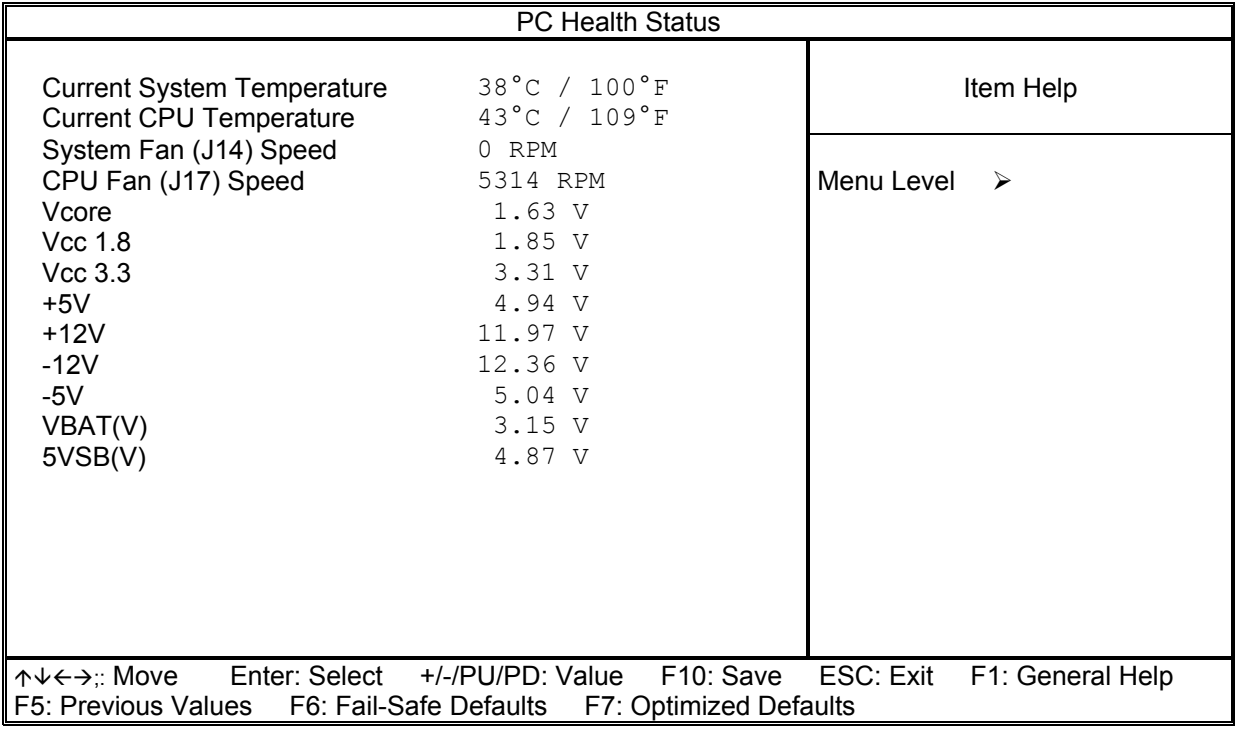

# **4.2.9. Frequency/Voltage Control**

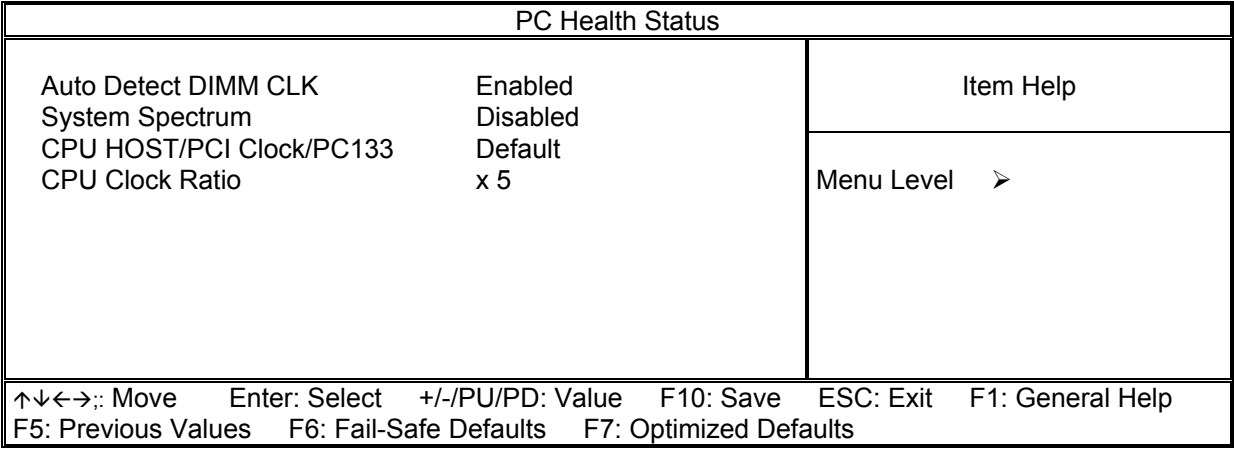

Für weiterführende Informationen der einzelnen BIOS-Einstellungen empfehlen wir das "BIOS Buch" aus dem Franzis Verlag.

## **4.3.** *Allgemeine BIOS Funktionen*

## **4.3.1. Passwort Einstellungen**

Diese Option kann zum ändern des Supervisor- und User-Passworts verwendet werden. Das Passwort ist im CMOS gespeichert.

Sobald Sie diese Funktion aufrufen, werden Sie nach einem Passwort gefragt. Geben Sie bis zu 8 Zeichen ein und beenden die Eingabe mit <RETURN>. Sie werden sicherheitshalber nochmal nach dem Passwort gefragt. Wenn beide Eingaben übereinstimmen, wird das vorher eingestellte Passwort gelöscht, und das neue Passwort ist aktiv. Sie können die Eingabe jederzeit durch <ESC> abbrechen.

Um die Passwortabfrage abzuschalten, geben Sie bei der 1. Abfrage nach dem Passwort einfach nur <RETURN>. Sie erhalten dann eine Bestätigung, daß das Passwort abgeschaltet wurde.

Wenn Sie im BIOS Features Setup Menü die Einstellung **Security Option: System** wählen, werden Sie nach jedem Neu- und Kaltstart sowie beim Eingang in das Setup-Programm nach dem Passwort gefragt. Sollten Sie die Einstellung **Security Option: Setup** gewählt haben, wird nur beim Aufruf des Setup-Programmes nach dem Passwort gefragt.

Beim Supervisor-Passwort ist es möglich, alle Einstellungen im BIOS-Setup nach Bedarf zu verändern. Das User-Passwort berechtigt nur zum Einsehen in die BIOS-Setup Einstellungen, Änderungen sind nicht möglich.

## **4.3.2. Beenden und im CMOS abspeichern**

Alle Einstellungen im Setup und ggf. das neue Passwort werden im CMOS gespeichert. Die CMOS Prüfsumme wird berechnet und ebenfalls im CMOS eingetragen. Danach erfolgt der Sprung in das BIOS.

Sollte das System, nach Änderung der Setup-Werte, einmal nicht starten, können Sie bei einem Neustart die Taste <Einfg> drücken, um die BIOS default Werte zu laden und erhalten wieder einen stabilen Zustand.

## **4.3.3. Beenden und nicht im CMOS abspeichern**

Die Kontrolle wird an das BIOS übergeben, jedoch keine Änderung im CMOS vorgenommen.

# **5. BIOS FEHLERMELDUNGEN**

## **CMOS BATTERY HAS FAILED**

Die CMOS-Batterie ist defekt und sollte ausgetauscht werden.

#### **CMOS CHECKSUM ERROR**

Die Prüfsumme des CMOS-Speichers ist inkorrekt und die CMOS-Daten können falsch sein. Ein möglicher Grund ist, daß die Batterie alt geworden ist. Bitte Batterie überprüfen und ggf. austauschen.

## **DISPLAY SWITCH IS SET INCORRECTLY**

Auf der CPU-Platine ist ein Schalter zur Einstellung der Videoauswahl Mono/Farbe angebracht. Dieser Schalter ist falsch eingestellt und stimmt nicht mit der CMOS-Einstellung überein.

#### **FLOPPY DISK(S) FAIL (80)**

Die Floppylaufwerke können nicht zurückgesetzt werden.

#### **FLOPPY DISK(S) FAIL (40)**

Art der Eintragung der Floppylaufwerke im Setup stimmt nicht.

#### **HARD DISK(S) FAIL (80)**

Die Festplatten können nicht zurückgesetzt werden.

#### **HARD DISK(S) FAIL (40)**

Festplatten wurden nicht richtig erkannt.

#### **HARD DISK(S) FAIL (20)**

Festplatten konnten nicht initialisiert werden.

#### **HARD DISK(S) FAIL (10)**

Festplatten konnten nicht rekalibriert werden.

#### **HARD DISK(S) FAIL (08)**

Sektor konnte nicht geprüft werden.

#### **Keyboard is locked out - Unlock the key**

Keyboardlock ausschalten.

#### **Keyboard error or no keyboard present**

Die Tastatur konnte nicht initialisiert werden.

#### **Manufacturing POST loop**

Das System durchläuft eine Endlosschleife im POST-Test.

#### **BIOS ROM checksum error - System halted.**

Die ROM-Prüfsumme des Bereiches F0000H - FFFFFH ist ungültig.

#### **Memory test fail.**

Beim Speichertest wurde vom BIOS ein Fehler festgestellt.

## **5.1.** *Beep-Töne*

#### **Beep Codes AMI-BIOS**

## **BeepCode Beschreibung**

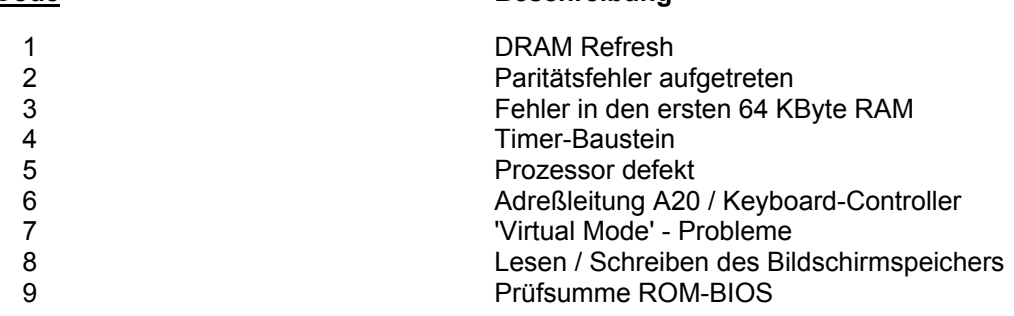

## **Beep Codes AWARD-BIOS**

#### **BeepCode Beschreibung**

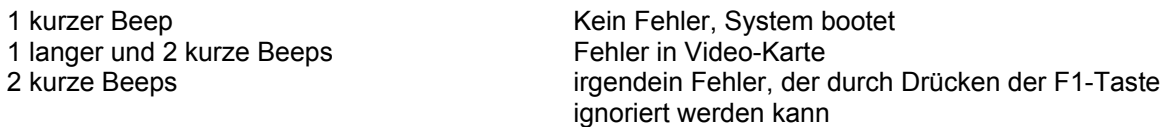

## **Beep Codes Allgemein**

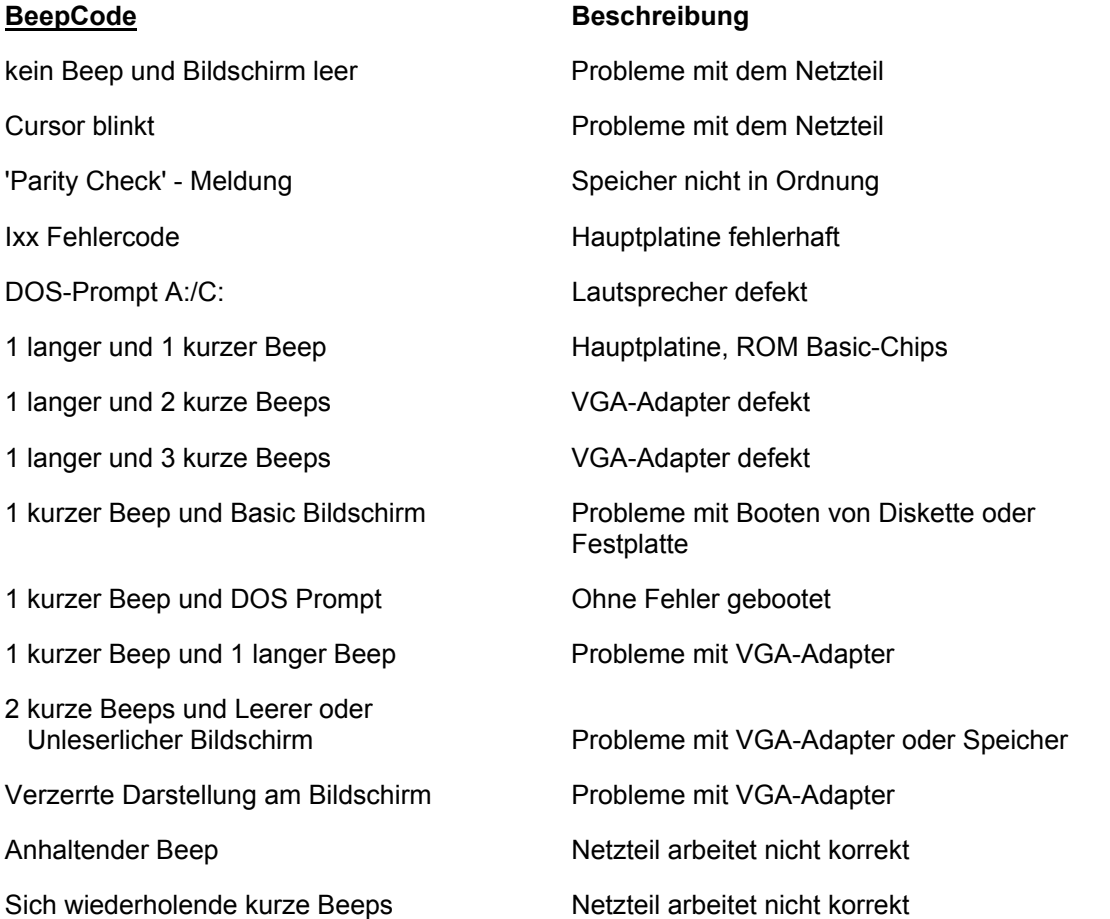

# **6. BIOS Reference - POST Codes**

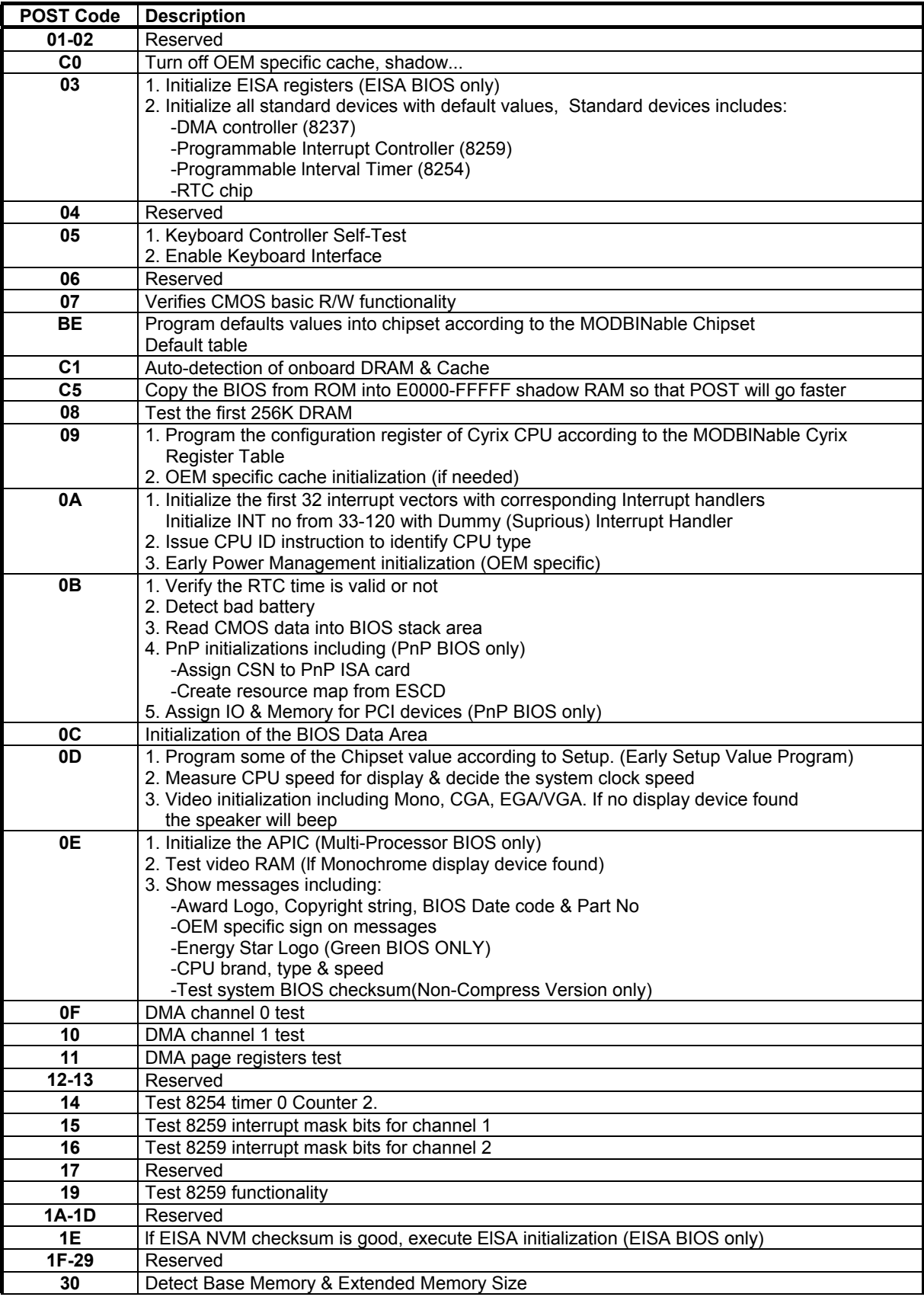

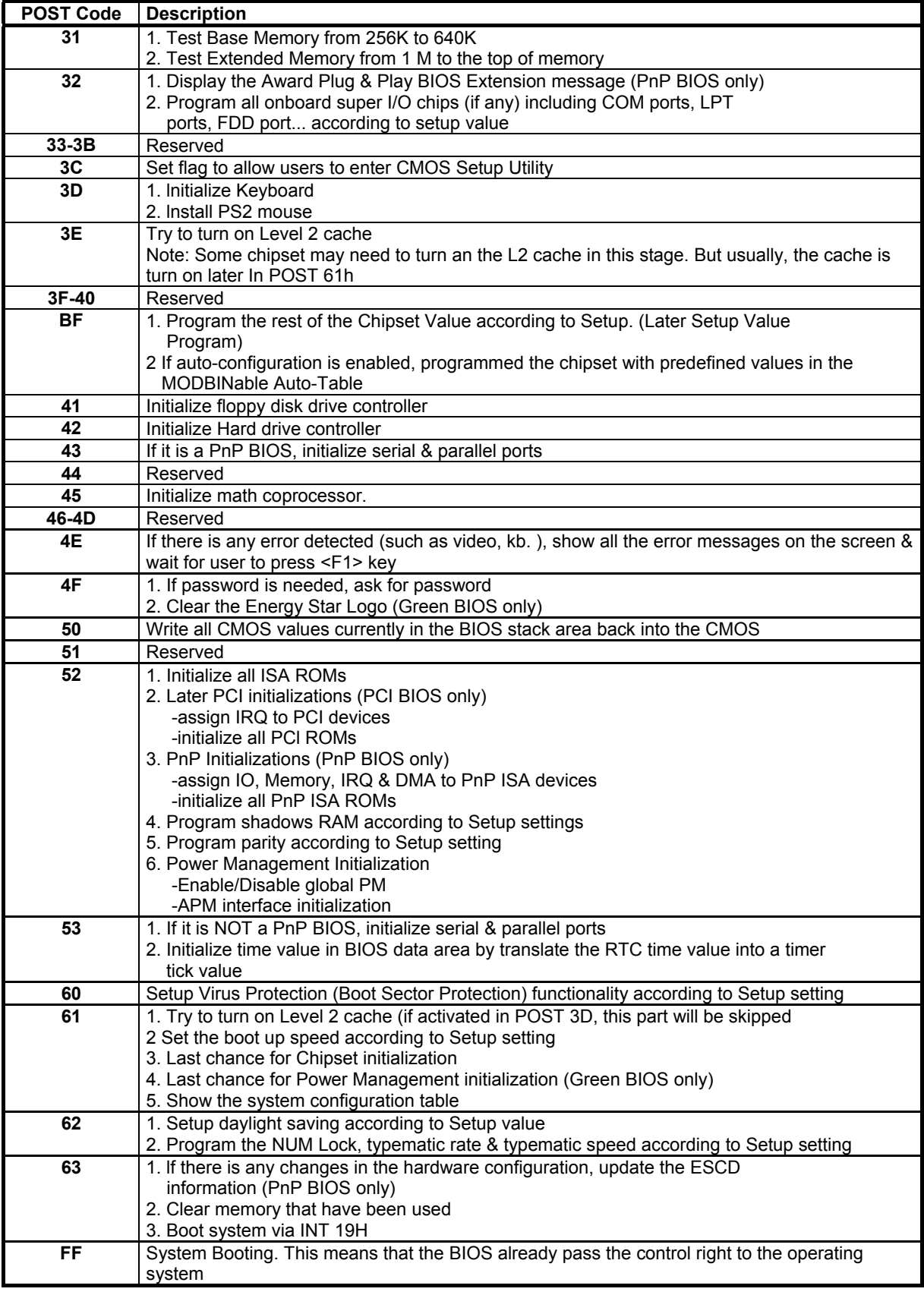

**Unexpected Errors:**

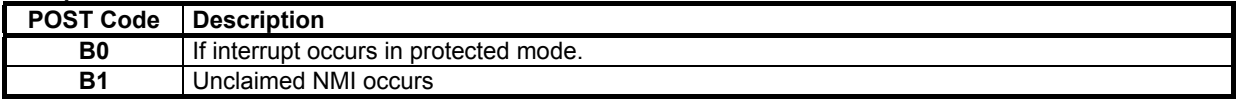

#### **POST Ausgabe bei normalem booten:**

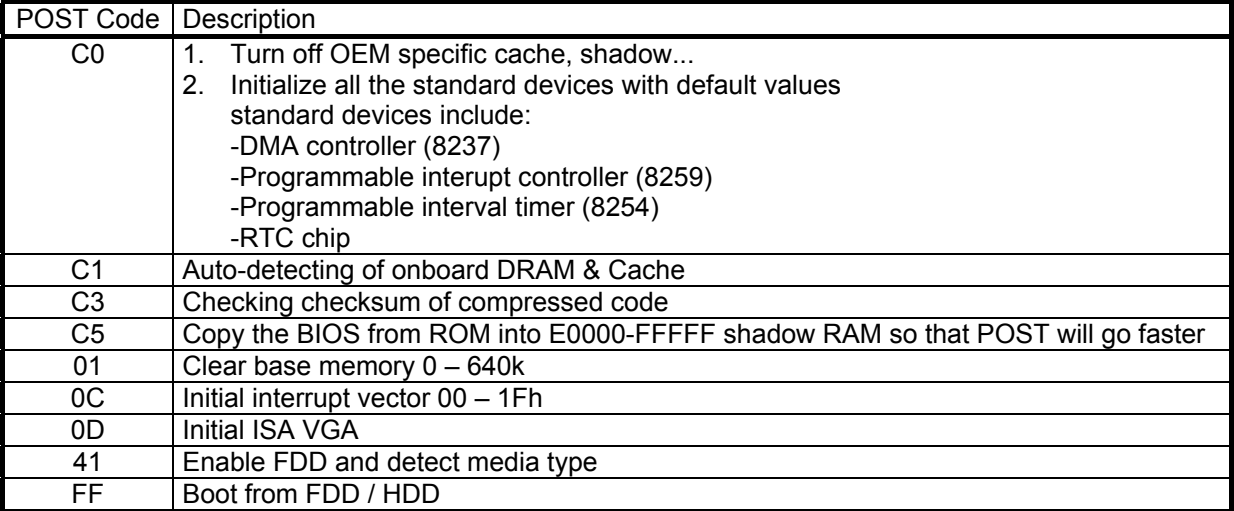

## **6.1.** *Technische Unterstützung*

Bei technischen Problemen oder Fragen zu unseren Produkten erreichen Sie unseren Support unter:

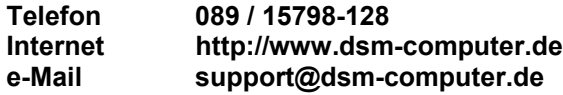

## **6.2.** *Gewährleistung*

Auf dieses Produkt gewähren wir 6 Monate Garantie. Sollte ein Einsenden an uns notwendig sein, legen Sie bitte folgende Unterlagen bei:

- Rechnungskopie als Garantienachweis

- genaue Fehlerbeschreibung ("defekt" ist nicht aussagekräftig genug)
- nach Möglichkeit mit Prozessor und Speicher

Verwenden Sie die Original-Verpackung mit antistatik Schutzhülle. Für unsachgemäß verpackte Artikel lehnen wir Garantieansprüche ab.